# **MAPPING LOCAL COMMUNITIES AFFECTED BY MINING**

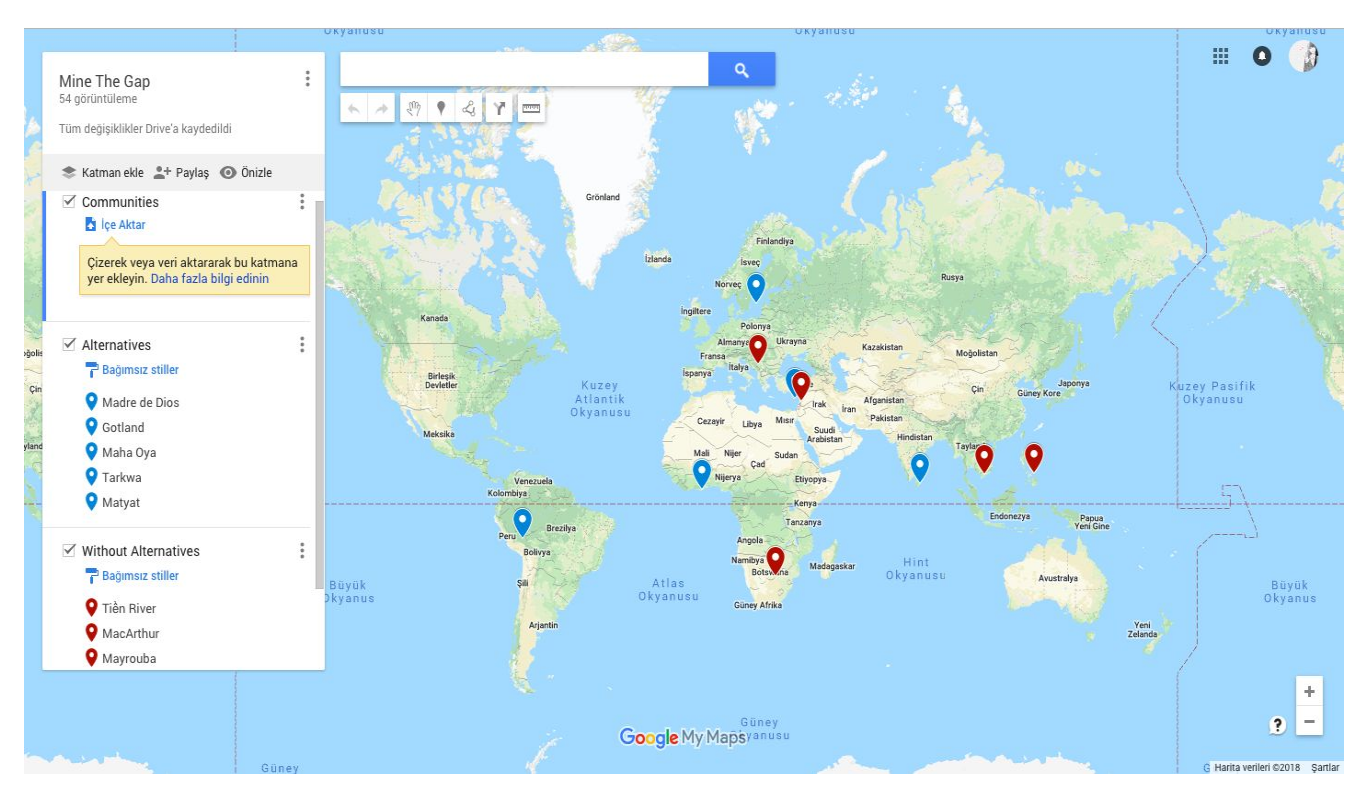

M<sub>AP</sub> 1

To enable local communities with alternatives to mining activities to share their knowledge and experience, we have created a map. For to create this map, we used Google My Map since it is easier to share on many different websites and platforms. Mine the Gaps needed a platform that can easily shared and updated since we are planning to use this tool for global network.

We have started with doing extensive research on communities with alternatives to mining or communities with best practices in mining, and communities without alternatives. As you can see on the map (Map 1), local communities with alternatives or best practices marked with blue while local communities who suffered from mining without any alternative livelihoods marked with red.

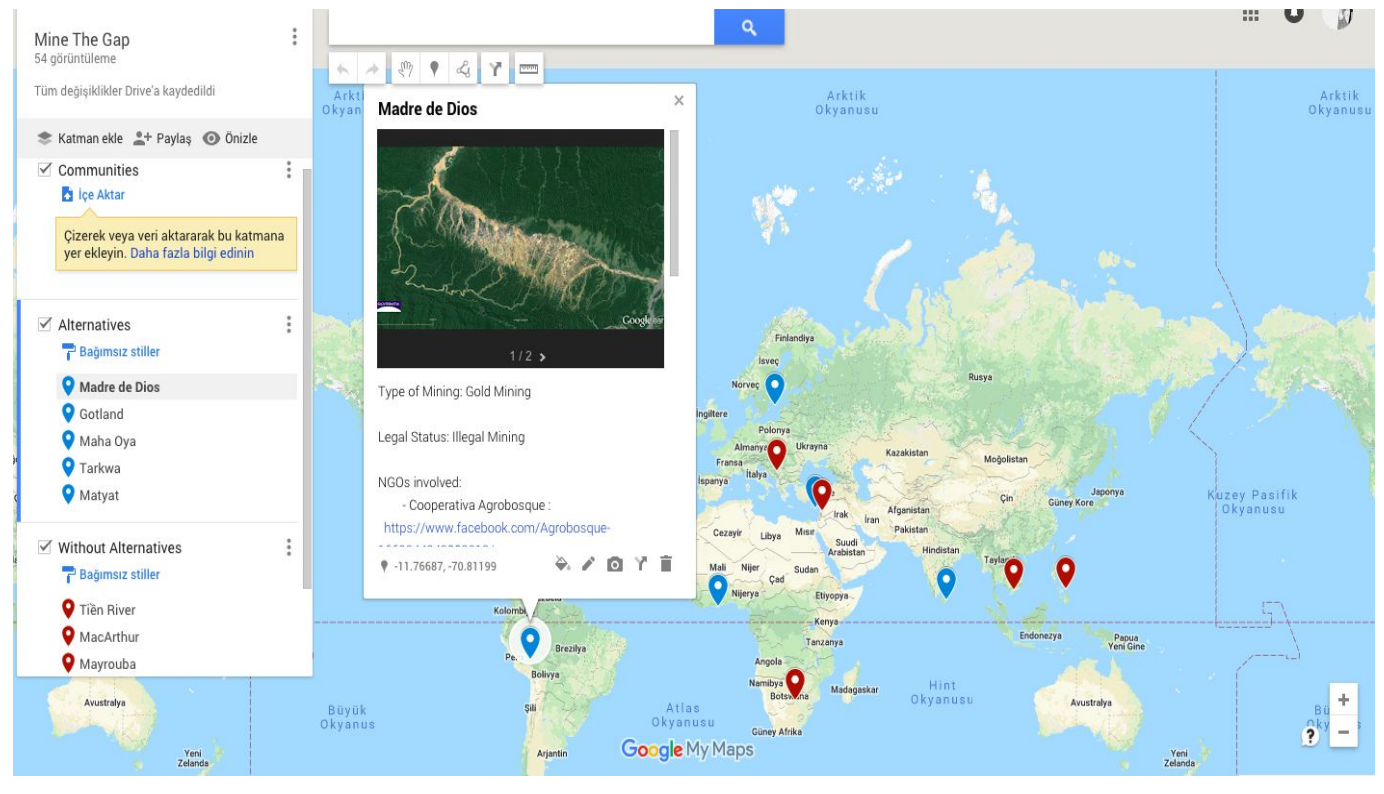

M<sub>AP</sub> 2

After putting the markers for local communities, we added a photo and general information for every community on the map. When visitor of the website click markers, a new windows pops up. This pop up window shows a photo from the mining area and includes broad information related to the mining area and the community affected from mining activities.

 $\times$ 

V **CO** 

Etiyopya

Sudar Cad

jerya

#### **Tarkwa**

Legal Status: Legal and Illegal Mining NGOs involved: - AngloGold Ashanti Goldfields Limited (GAG) https://www.anglogoldashanti.com - Opportunity Industrialization Centers International (OICI) https://oici.org - Wassa Association of Communities Affected by Mining (WACAM) http://www.wacamghana.org Situation:

- Livelihoods of households in the rural communities in the catchments of the mines got threatened by the expansion of concessions to the mining companies. These concessions covered lands on which rural households engage

♥ 5.30183, -1.99304

Rusya Kazakistan Moňolistar **Cin** Afganistan Pakistan Hindistan ۰

# M<sub>AP</sub> 3

When visitor click up a blue marker, a pop up window will appear which includes informations related to communities with alternatives.

The window includes informations such as legal status of mining, organizations involved, summary of the situation in the region, and alternatives implemented to mining by the community.

## M<sub>AP</sub><sub>4</sub>

When the visitor click up a red marker, a pop up window will appear which includes informations related to communities without alternatives.

The window includes informations such as legal status of mining, organizations involved, summary of the situation in the region, and potential limitations for applications of alternative livelihoods.

The difference between red and blue markers is that blue markers has a space for alternative livelihoods while red markers has a space for potential limitations for application of alternative livelihoods. Also, it is harder to find organizations involved inside the red markers since most of the time the case is unknown.

## **Mayrouba**

#### Situation:

- Lebanese town Mayrouba struggling with sand extraction. 12 percent of the town consist of quarries and 60% of the town's natural water polluted because of sedimentation. The air quality is also negatively affected because of air dust and led to deforestation. Also, the air quality leads to Respiratory illnesses.

不

- The trucks which carrying the sand damaging the roads and stopping the transportation of locals

Potential Limitations for Applications of Alternatives

- Opposition to the extraction face with threats and violent responses.

- Since it is illegal there is little information about the situation

♥ 34.01101, 35.76929

sazakıstan Moğolistan Fransa italva İspanya Cin Afganistan

 $\circ$ 

At the end, if a representer from a local organizations whose community do not have alternatives to mining, one can check the map and see communities with alternatives. These local organization representer may try to find a community with similar background to their and using the information inside the map can reach other organizations.

Map is available at[:](https://www.google.com/maps/d/edit?mid=13mzy96uBqTim8WohfeXMKm_jncqMKTi2&ll=7.2342068457067725%2C0&z=2)

*[https://www.google.com/maps/d/edit?mid=13mzy96uBqTim8WohfeXMKm\\_jncqMKTi2&ll=](https://www.google.com/maps/d/edit?mid=13mzy96uBqTim8WohfeXMKm_jncqMKTi2&ll=7.2342068457067725%2C0&z=2) [7.2342068457067725%2C0&z=2](https://www.google.com/maps/d/edit?mid=13mzy96uBqTim8WohfeXMKm_jncqMKTi2&ll=7.2342068457067725%2C0&z=2)*